# P TRIUMPH BOARD

# *Интерактивная накладка "TB"*

## *Руководство пользователя*

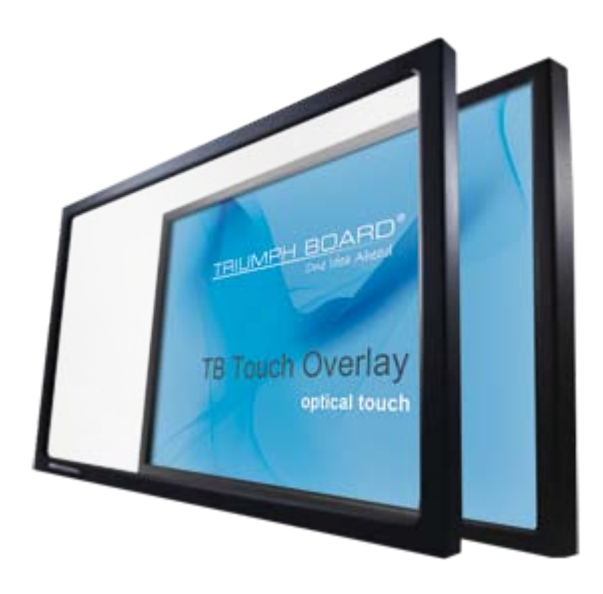

#### Оглавление

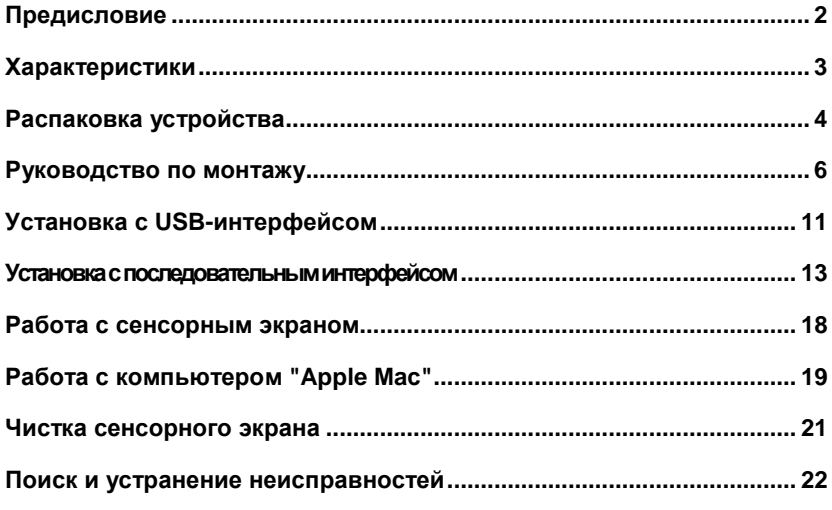

Chyba! Záložka není definována.

#### Терминология

Монитор: устройство отображения с плазменным или жидкокристаллическим экраном. Иногда называется просто "устройством отображения".

Интерактивная накладка: накладка "TB", устанавливаемая на монитор и выполняющая функции сенсорной панели.

Сенсорный экран: комбинированное устройство — монитор с установленной интерактивной накладкой.

# *Предисловие*

Поздравляем Вас с покупкой интерактивной накладки "TRIUMPH BOARD". Это изделие превращает крупноформатный плазменный или жидкокристаллический дисплей в интерактивное устройство отображения. Теперь Вы можете управлять компьютером простым касанием экрана.

Накладка "TB" может подключаться к компьютеру с помощью последовательно или USB-кабеля, обеспечивая максимальную универсальность. USB-опция совместима с HID-интерфейсом, благодаря чему она, как и USB-мышь, обеспечивает точную динамическую настройку конфигурации.

Стандартная накладка "TB" снабжается энергией от компьютера посредством USB-интерфейса и не требует отдельного источника питания.

Для подключения к последовательному порту Вам необходимо приобрести специальный комплект и установить программу связи через последовательный порт.

Порядок установки интерактивной накладки "TB":

- Распакуйте интерактивную накладку "TB".
- Закрепите интерактивную накладку на устройстве отображения.
- Подключите кабели.
- Выполните несложную процедуру калибровки.

#### **Дополнительно – программное обеспечение "Touch Software Suite"**

При подключении через USB-порт Вам не обязательно устанавливать программное обеспечение. Но "Touch software suite" содержит в себе программу **дополнительной** конфигурации USB-соединения, позволяющую изменять различные стандартные настройки.

Это программное обеспечение поставляется по запросу.

После установки эти программы доступны из меню "Пуск".

# *Характеристики*

В следующей таблице показаны функциональные возможности сенсорного управления, предусмотренные для "TRIUMPH BOARD" при работе с различными операционными системами.

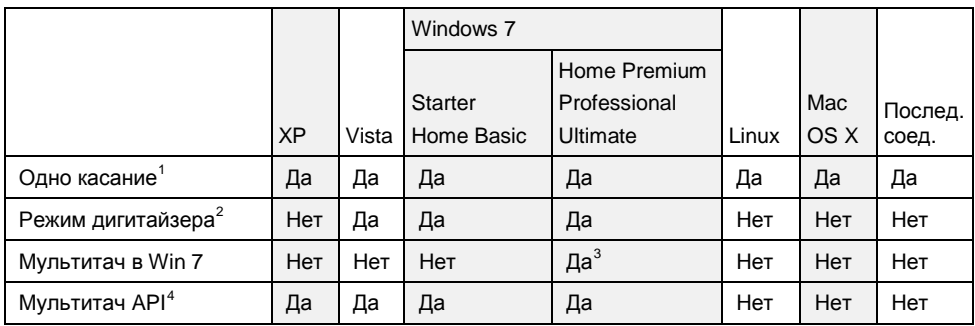

#### **Мультитач и жесты в Windows 7**

Новейшие операционные системы от "Microsoft" и других производителей программного обеспечения поддерживают такие функции мультитач, как жесты двумя пальцами. Накладка "TRIUMPH BOARD" восприимчива к мультитач и поддерживает жесты. Загрузить драйвер для мультитач Вы можете с сайта компании "TRIUMPH BOARD".

#### **Интерфейс прикладного программирования**

Интерфейс прикладного программирования (API) компании "TRIUMPH BOARD" обеспечивает функции разработки мультитач-приложений. За более подробной информацией обращайтесь в компанию "TRIUMPH BOARD".

-

<span id="page-3-0"></span> $1$  Совместимость с HID-интерфейсом, функции автоматически конфигурируемой мыши (щелчок, перетаскивание, двойной щелчок и щелчок правой кнопкой).

 $2$  Совместимый с HID-интерфейсом USB-дигитайзер.

 $3$  Необходим драйвер.

 $4$  Интерфейс прикладного программирования.

# *Распаковка устройства*

Осторожно распакуйте устройство, чтобы не повредить поверхность.

Проверьте изделие на наличие повреждений во время транспортировки.

### *Требования к установке*

Распаковав устройство, убедитесь в том, что у Вас есть следующее:

- Монитор, на который Вы собираетесь установить интерактивную накладку.
- Компьютер, на котором выполняется Ваша программа, включая кабели для подключения компьютера к устройству отображения.
- USB- или последовательный кабель для подключения интерактивной накладки к компьютеру.

Для подключения к последовательному порту Вам также необходимы:

- Последовательный кабель.
- Адаптер питания.
- Программное обеспечение для передачи данных через последовательный порт.

#### **Указания по безопасности**

- Интерактивная накладка состоит из стекла и может существенно увеличить вес дисплея, в особенности крупноформатного. Важно, чтобы монитор располагался на прочной и стабильной подставке, способной выдержать суммарный вес интерактивной накладки и монитора.
- При большом размере экрана установку интерактивной накладки должны проводить два человека.

### *Части интерактивной накладки*

Интерактивная накладка состоит из алюминиевых профилей, в углах соединённых литыми цинковыми уголками. Электронные элементы и разъёмы расположены на верхней планке накладки.

На накладке предусмотрена мягкая прокладка, предохраняющая монитор от повреждения во время её использования. Накладка крепится ремнями, обеспечивающими возможность её использования с моделями различных производителей.

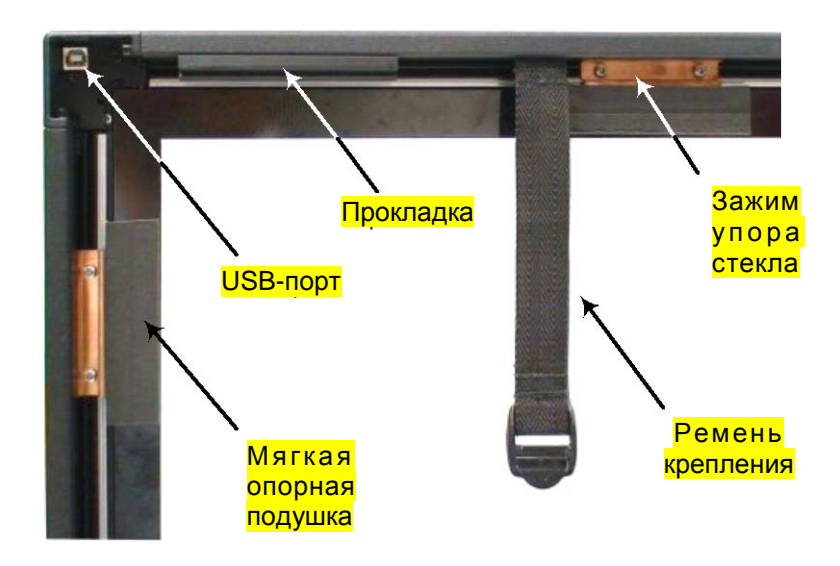

# *Руководство по монтажу*

Для различных моделей используются различные методы:

- К мониторам с подставкой интерактивная накладка может крепиться в месте их расположения.
- При настенном исполнении монитор необходимо снять со стены и лишь затем прикрепить к нему интерактивную накладку.

Для установки обычно требуются два человека.

### *Подготовка*

- 1. Убедитесь в том, что монитор стоит устойчиво и располагается так, что вокруг него можно ходить.
- 2. Распаковав и проверив интерактивную накладку на наличие повреждений, положите её передней стороной вниз на мягкую поверхность, например, на чистый ковёр.
- 3. Убедитесь в чистоте задней поверхности стекла.

#### **Прежде чем приступить к монтажу**

- Если кнопка включения/выключения монитора закроется интерактивной накладкой, перед установкой накладки убедитесь в том, что кнопка находится в положении ВКЛ., но монитор при этом выключен с помощью пульта дистанционного управления или настенного выключателя.
- Определите, где на мониторе расположены вентиляционные отверстия, и убедитесь в том, что они не закроются накладкой или ремнями крепления.

#### **Прокладки**

Накладка поставляется с предварительно заказанными соответствующими прокладками для монитора. Прокладки поддерживают все накладки и обеспечивают циркуляцию воздуха. Стандартно накладка оснащается одной прокладкой, но для некоторых типов мониторов необходимо до двух дополнительных прокладок.

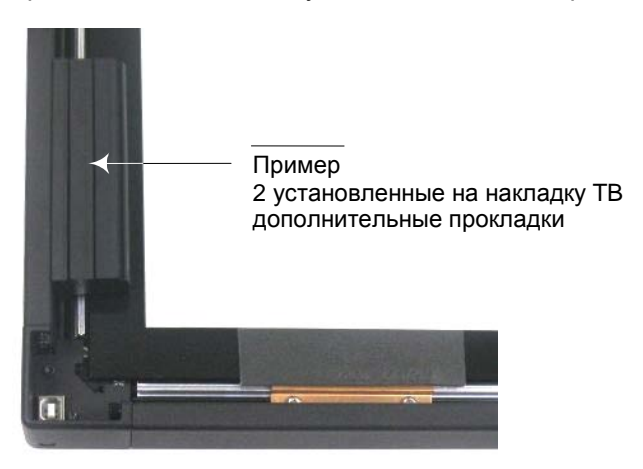

#### **Расположение ремней**

Убедитесь в том, что ремни крепления закреплены на накладке и при необходимости сдвиньте их так, чтобы они не закрывали соединения или вентиляционные отверстия в задней части монитора.

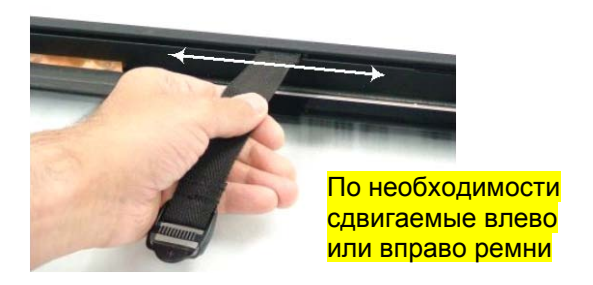

#### **Монтаж на монитор, установленный на подставке**

- 1. Поставьте интерактивную накладку на её нижнюю кромку и осторожно перекиньте ремень крепления (более короткий) на переднюю сторону накладки.
- 2. Поднимите накладку и под углом установите её на монитор, как показано ниже, сначала размещая её верхнюю кромку.
- 3. Опустите нижнюю кромку прокладки и установите её на место.
- 4. Придерживая прокладку, чтобы она не упала, соедините ремни сзади и затяните их для закрепления накладки.

Примечание: Соединяйте ремни двумя руками. Рекомендуется воспользоваться помощью второго человека, который будет удерживать накладку на месте, пока Вы будете затягивать ремни.

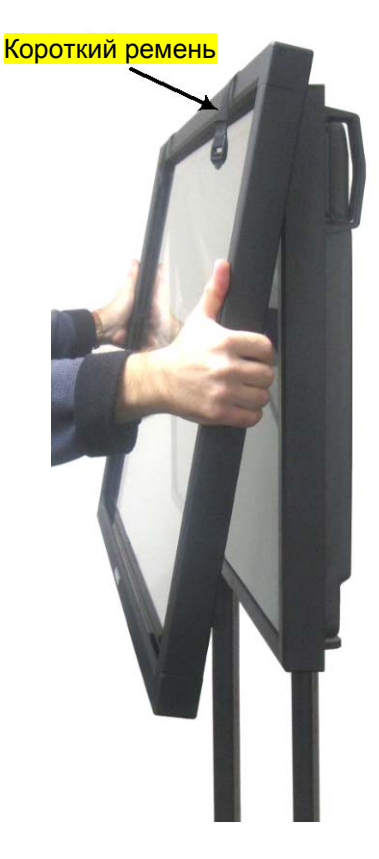

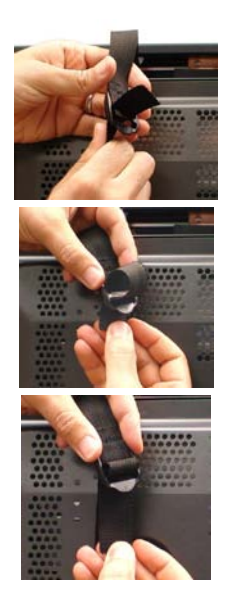

# RIUMPH BOARD®

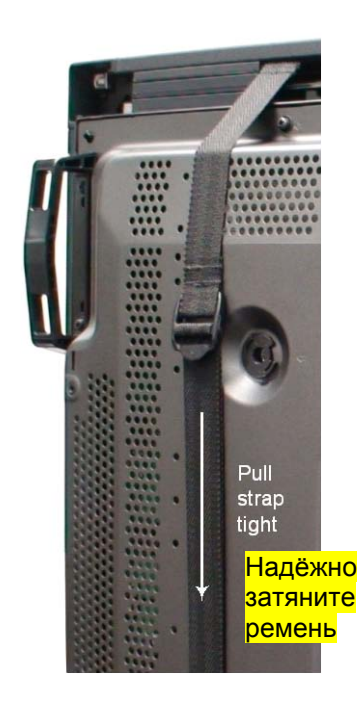

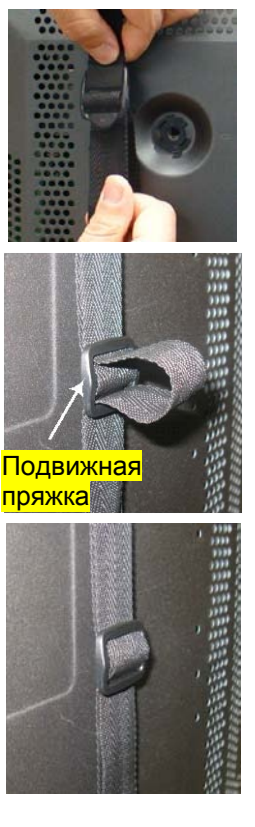

5. Проденьте свободный конец ремня в предусмотренную подвижную пряжку.

### *Монтаж на настенный монитор*

Для установки интерактивной накладки на настенный монитор сначала снимите монитор со стены, а затем расположите его на накладке. Для этого необходимо два человека.

Сначала опустите на интерактивную накладку верхнюю кромку монитора. Убедитесь в том, что верхняя часть расположена правильно, и опустите на накладку нижнюю часть.

Надёжно затяните ремни вокруг устройства отображения, следя за тем, чтобы они не закрывали соединения или вентиляционные отверстия.

#### **Установка монитора на место**

Навесьте монитор на стену, следя за тем, чтобы не сместить интерактивную накладку.

### *Присоединение кабелей и включение*

Присоедините кабели и включите питание в следующем порядке:

- 1. Присоедините ведущий от компьютера видеокабель к монитору.
- 2. Подключите питание к монитору и включите его.
- 3. Подключите питание к компьютеру и включите его.
- 4. Следующая часть установки зависит от того, используете ли Вы подключение к порту USB или к последовательному порту. Соответствующие действия описаны в следующих разделах.

# *Установка с USB-интерфейсом*

При подключении к USB-порту специальное программное обеспечение не требуется; интерактивная накладка взаимодействует непосредственно с операционной системой компьютера посредством USB-интерфейса аналогично USB-мыши.

Подключите USB-кабель интерактивной накладки к компьютеру.

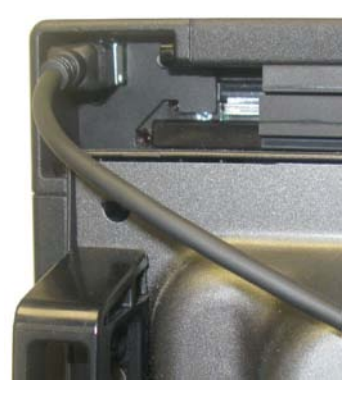

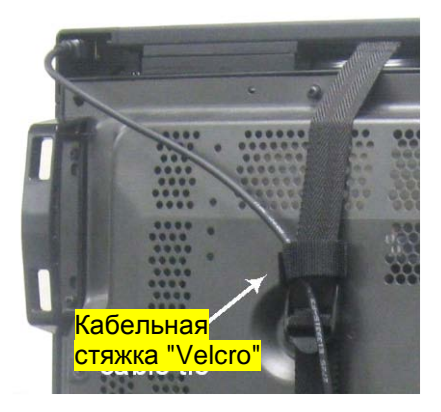

Вы можете использовать предусмотренную кабельную стяжку "Velcro" для закрепления USB-кабеля с задней стороны монитора.

После подключения кабеля компьютер автоматически определяет USBустройство (интерактивную накладку) и, после короткой паузы, выводит на экран ряд сообщений.

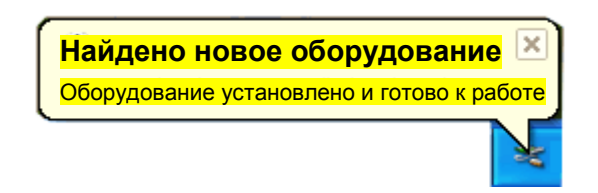

(Примечание: компьютер отображает указанное выше сообщение только при первом подключении USB-кабеля. При последующих подключениях кабеля конфигурация устройства в компьютере уже будет проведена.)

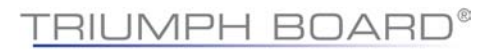

При подключении через USB-порт Вам не обязательно устанавливать программное обеспечение. Однако предоставляется дополнительная программа конфигурации USB-соединения, позволяющая при необходимости изменять установленные по умолчанию рабочие параметры.

Прежде чем начать использовать сенсорный экран, Вам необходимо провести его калибровку.

## *Калибровка через USB-интерфейс*

С очищенным рабочим столом компьютера

• Нажмите на клавиатуре компьютера клавишу [Scroll Lock] шесть раз,

или

• Вставьте шариковую ручку в отверстие на боковой стороне устройства и осторожно нажмите, пока не услышите звуковой сигнал.

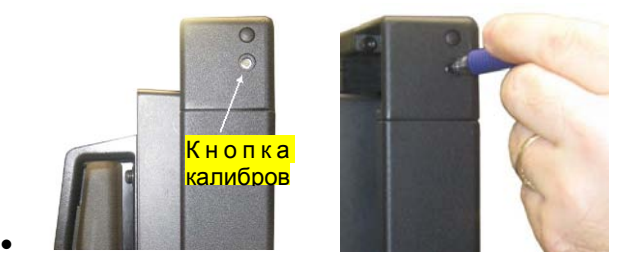

- Указатель мыши автоматически переместится в левый верхний угол экрана.
- Коснитесь пальцем (или стилусом) экрана и удерживайте его в этом положении до тех пор, пока не услышите продолжительный звуковой сигнал.
- Указатель по очереди переместится в три следующие позиции вправо вверх, вправо вниз и влево вниз. Попеременно прикасайтесь к каждой точке, пока не услышите звуковой сигнал.

Процедура калибровки при подключении к USB-порту завершена. Теперь сенсорный экран готов к использованию.

#### **Примечания к калибровке**

- Убирая палец с экрана, поднимайте его перпендикулярно плоскости экрана, избегая его протягивания по экрану.
- Вы можете выйти из режима калибровки, повторно нажав кнопку калибровки или дважды нажав клавишу [Scroll Lock].
- Проверьте калибровку, передвигая указатель мыши по экрану и проверяя, следует ли он вплотную за Вашим пальцем. Если калибровка неудовлетворительна, Вы можете её повторить.

#### Установкаспоследовательныминтерфейсом

Для подключения через последовательный интерфейс Вам необходимо приобрести дополнительный пакет компании "TRIUMPH BOARD" последовательной связи.

Пакет для последовательной связи включает в себя последовательный кабель и адаптер питания. Адаптер питания обеспечивает питание интерактивной накладки через USB-порт.

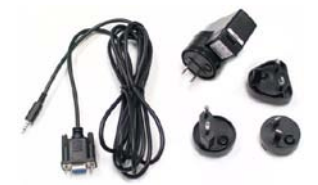

### *Подключение последовательного кабеля*

Вставьте 4-полюсный штепсельный разъём в гнездо на интерактивной накладке.

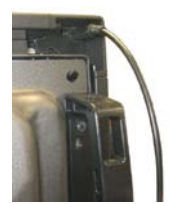

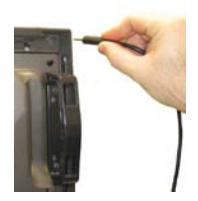

Подключите находящийся на другом конце кабеля разъём последовательно порта DB9 к последовательному порту компьютера.

### *Подключение адаптера питания*

При выключенном источнике питания подключите адаптер к гнезду питания.

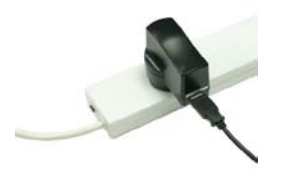

Подключите USB-кабель интерактивной накладки к адаптеру питания.

Включите питание. Теперь при касании сенсорного экрана должен раздаваться звуковой сигнал.

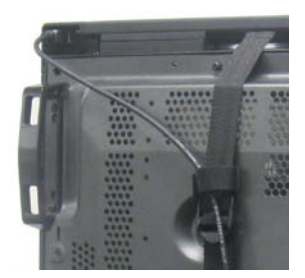

#### **Установка программного обеспечения для связи через последовательный интерфейс**

При подключении через последовательный порт Вам необходимо установить на компьютер программное обеспечение, обеспечивающее связь с интерактивной накладкой.

Утилиты для последовательной связи входят в приложение "Touch Suite", которое Вы можете заказать в компании "TRIUMPH BOARD".

"Touch Suite" устанавливает пять программ:

#### **Название Назначение**

Авторское право "TRIUMPH BOARD Ltd." 2009. Все права защищены

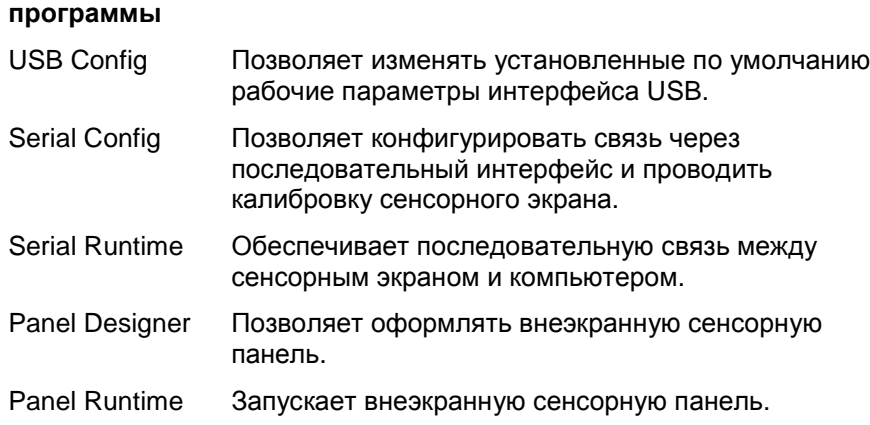

После установки эти программы доступны из меню "Пуск".

### **Пуск программы "Serial Runtime"**

Эта программа должна быть запущена для обеспечения работы сенсорного экрана в режиме последовательной связи.

Во время установки Вы можете выбрать автоматический пуск этой программы при загрузке компьютера. Или же Вы можете запускать программу из меню "Пуск".

Когда программа работает, в области уведомлений панели задач компьютера (Microsoft Windows) появляется пиктограмма. Щелчком мыши по этой пиктограмме Вы можете получить доступ к конфигурации параллельного интерфейса и опциям калибровки или закрыть программу.

∖⊗ا

### *Калибровка через последовательный интерфейс*

- С очищенным рабочим столом компьютера
- 1. Щёлкните по пиктограмме последовательного интерфейса на панели задач  $\mathbb{N}$ , а затем выберите "Serial Config".

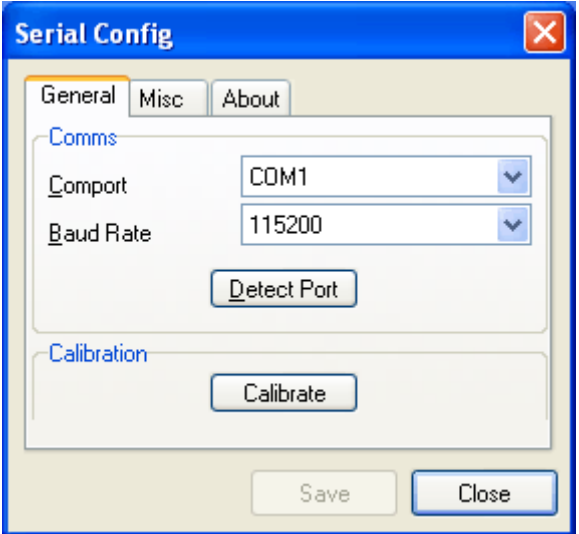

2. Щёлкните по кнопке [Calibrate], а затем уберите руку с мыши, не двигая её.

Программа переместит указатель мыши в левый верхний угол экрана, и откроется следующее диалоговое окно.

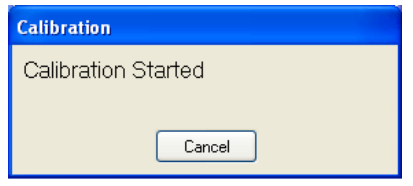

- 3. Коснитесь пальцем экрана и удерживайте его в этом положении до тех пор, пока не услышите продолжительный звуковой сигнал.
- 4. Указатель по очереди переместится в три следующие позиции поочерёдно прикасайтесь к каждой точке, пока не услышите звуковой сигнал.

Процедура последовательной калибровки завершена. На экране на несколько секунд появится следующее диалоговое окно.

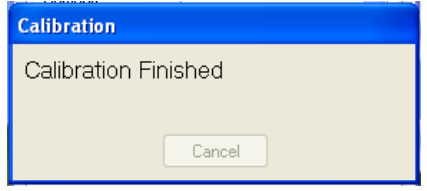

#### **Примечания к калибровке**

Перемещая палец к следующей точке калибровки, поднимайте его перпендикулярно плоскости экрана, избегая его протягивания по экрану.

Проверьте калибровку, передвигая указатель мыши по экрану и проверяя, следует ли он вплотную за Вашим пальцем. Если калибровка неудовлетворительна, Вы можете её повторить.

# *Работа с сенсорным экраном*

#### **Функции мыши**

Интерактивная накладка от компании "TRIUMPH BOARD" обеспечивает выполнение всех функций мыши — щелчок, перетаскивание, двойной щелчок и щелчок правой кнопкой.

- Одиночный щелчок выполняется одним постукиванием по экрану.
- Двойной щелчок выполняется двойным постукиванием пальцем по экрану с коротким промежутком между ударами.
- Перетаскивание выполняется касанием и движением пальца по экрану, не отрывая его от поверхности.
- Щелчок правой кнопкой выполняется касанием экрана пальцем и удерживанием пальца в одном положении на протяжении короткого времени.

Чувствительность двойного щелчка и щелчка правой кнопкой можно настроить с помощью приложения "USB Config"<sup>[5](#page-18-0)</sup> компании "TRIUMPH BOARD". Вы можете полностью отключить функцию щелчка правой кнопкой, задав для времени отклика значение "ноль".

По умолчанию касание экрана сопровождается звуковым сигналом. Вы можете отключить эту функцию, задав в программе "USB Config" для продолжительности звукового сигнала значение "ноль".

#### **Примечания к работе**

Сенсорный экран не требует сильного нажатия при касании.

Для получения наилучших результатов направляйте палец к экрану приблизительно под прямым углом и не позволяйте Вашей остальной руке прикасаться к стеклу.

Убирая палец с экрана, поднимайте его перпендикулярно плоскости экрана, избегая его протягивания по экрану.

j

<span id="page-18-0"></span><sup>5</sup> Часть пакета программ "Touch Suite".

# *Работа с компьютером "Apple Mac"*

Для работы с компьютером "Apple Mac" интерактивная накладка должна быть включена в режиме "Apple Mac".

### *Активация режима "Apple Mac"*

- 1. При подключённой с помощью USB-кабеля интерактивной накладке к компьютеру запустите служебную программу "Mac\_mode\_cmd", которая находится на компакт-диске.
- 2. Отсоедините USB-кабель, а затем вновь присоедините его, чтобы зарегистрировать изменение.

Сенсорный экран переведён в режим "Apple Mac". Затем, прежде чем пользоваться сенсорным экраном, Вам необходимо провести его калибровку.

## *Калибровка при подключении к компьютеру "Apple Mac"*

Вы можете провести калибровку интерактивной накладки, используя кнопку калибровки, которая утоплена в отверстии на боковой стороне накладки. Или же используйте служебную программу "Macalib\_299", которая находится на компакт-диске.

С очищенным рабочим столом компьютера

- Запустите программу "Macalib\_299" или
- Вставьте шариковую ручку в отверстие на боковой стороне устройства и осторожно нажмите, пока не услышите звуковой сигнал.

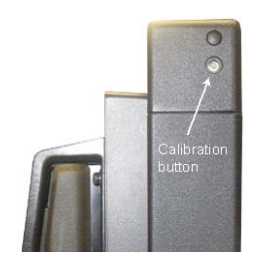

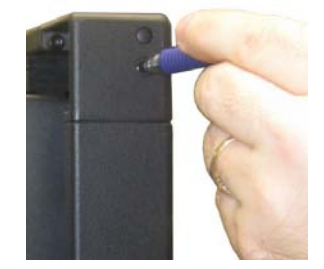

• Указатель мыши автоматически переместится в левый верхний угол экрана.

Авторское право "TRIUMPH BOARD Ltd." 2009. Все права защищены

- Коснитесь пальцем (или стилусом) экрана и удерживайте его в этом положении до тех пор, пока не услышите продолжительный звуковой сигнал.
- Указатель по очереди переместится в три следующие позиции вправо вверх, вправо вниз и влево вниз. Попеременно прикасайтесь к каждой точке, пока не услышите звуковой сигнал.

Процедура калибровки завершена.

#### **Примечания к калибровке**

- Убирая палец с экрана, поднимайте его перпендикулярно плоскости экрана, избегая его протягивания по экрану.
- Вы можете выйти из режима калибровки, повторно нажав кнопку калибровки.
- Проверьте калибровку, передвигая указатель мыши по экрану и проверяя, следует ли он вплотную за Вашим пальцем. Если калибровка неудовлетворительна, Вы можете её повторить.

# *Чистка сенсорного экрана*

Чистку сенсорного экрана проводите не оставляющей ворса мягкой тканью, увлажнённой обычным предназначенным для домашнего пользования средством для чистки стекла, следующим образом:

- 1. Нанесите небольшое количество средства для чистки стекла на ткань.
- 2. Протрите стекло сенсорного экрана, чтобы удалить грязь, пыль или отпечатки пальцев.
- 3. Протрите чистые поверхности вокруг экрана.
- 4. Удалите остатки чистящего средства сухой, не оставляющей ворса мягкой ткани.

### **ПРЕДУПРЕЖДЕНИЕ:**

Не распыляйте чистящее средство непосредственно на сенсорный экран, так как это может привести к его остаткам на оптической поверхности.

Не используйте абразивные чистящие средства или грубую ткань, так как это может повредить оптику.

### *Зуммерные тоны*

Интерактивная накладка при различных операциях издаёт следующие тоны.

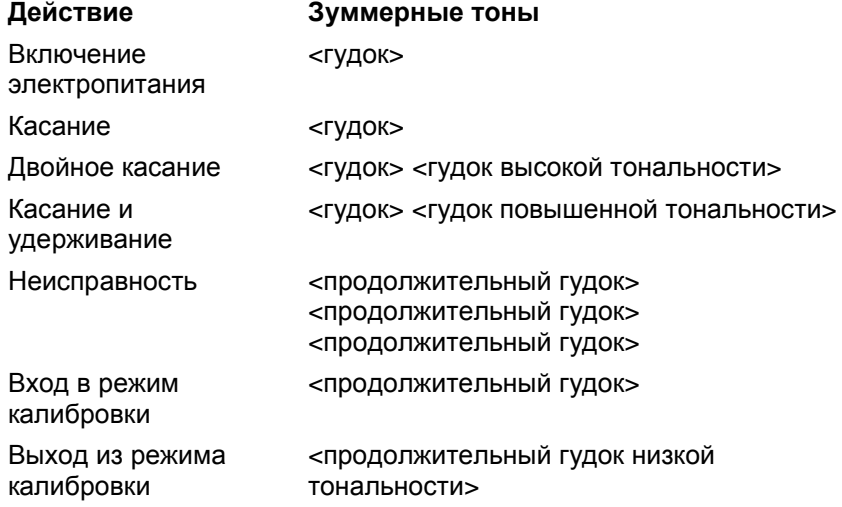

# *Поиск и устранение неисправностей*

В этом разделе описываются некоторые решения возможных проблем, которые могут возникнуть во время использования сенсорного экрана.

Если устранить проблему не удаётся, обращайтесь за советом к Вашему поставщику изделия компании "TRIUMPH BOARD".

#### **Сенсорный экран не реагирует на прикосновения**

Убедитесь в том, что соединительный кабель (USB или последовательный) подключён к компьютеру и интерактивной накладке.

Убедитесь в том, что сенсорный экран подключён к USB-порту, обеспечивающему достаточное питание (некоторые периферийные устройства, такие как клавиатура, содержат USB-порты, которые не обеспечивают достаточное питания для некоторых устройств). Попытайтесь подключить сенсорный экран к другому USB-порту компьютера.

#### **Курсор не точно следует за Вашим пальцем**

Это может произойти, если интерактивная накладка неправильно калибрована. Для устранения этой проблемы проведите повторную калибровку интерактивной накладки — см. соответствующие разделы настоящего руководства о калибровке при подключении к USB- или последовательному порту.

#### **Невозможно провести калибровку интерактивной накладки**

Если у Вас возникла проблема с калибровкой интерактивной накладки, обратитесь за помощью к Вашему поставщику изделия компании "TRIUMPH BOARD".

#### **Курсор перемещается неравномерно**

Убедитесь в отсутствии блокировки оптики сенсорного экрана. В верхних углах экрана имеются два сенсора, которым необходим беспрепятственный обзор поверхности стекла в направлении нижней и боковых граней.

Очистите стекло и грани экрана. Инструкции по чистке Вы найдёте в разделе "Чистка сенсорного экрана".

#### **На экране появляется сообщение "USB-устройство не опознано"**

Для устранения этой проблемы отсоедините, а затем вновь подключите USB-кабель. Если это не поможет устранить проблему, Вам будет нужно удалить, а затем повторно установить USBустройство. См. следующий раздел.

#### **Удаление и повторная установка USB-устройства**

1. В меню "Пуск" операционной системы Win 7 выберите: Настройки / Панель управления / Система / Диспетчер устройств / Контроллеры универсальной последовательной шины

(В XP выберите:

Настройки / Панель управления / Система / Оборудование / Диспетчер устройств / Контроллеры универсальной последовательной шины)

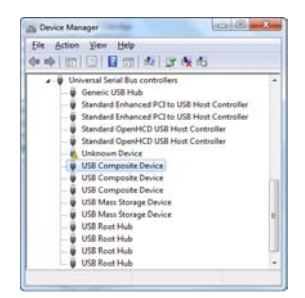

2. Правой кнопкой мыши щёлкните по позиции [Композитное устройство USB] и выберите [Свойства].

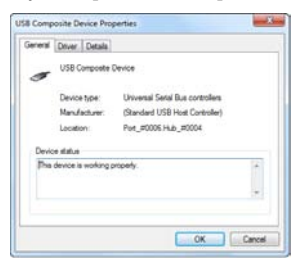

- 3. В окне свойств убедитесь в том, что эта позиция относится к сенсорному экрану.
- 4. Закройте окно свойств.
- 5. При выбранном в списке Диспетчера устройств композитном устройстве USB нажмите клавишу [Delete] на клавиатуре.

Откроется следующее диалоговое окно.

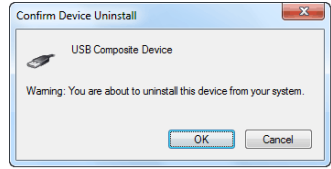

6. Нажмите [OK] для подтверждения.

Это удалит сенсорный экран из списка оборудования. Выполните повторную установку устройства USB в соответствии с инструкциями, содержащимися в разделе "Установка с USB-интерфейсом".

#### **Повреждённые товары**

В случае повреждения изделия или упаковки Вам следует немедленно проинформировать об этом грузоотправителя и реселлера, продавшего Вам это изделие. Сохраните оригинальную упаковку. Последующая отправка этого изделия в неоригинальной упаковке может лишить Вас гарантии.

#### **Ограниченная гарантия**

Компания "TRIUMPH BOARD" гарантирует конечному пользователю, купившему изделие в розничной сети у авторизованного реселлера, и каждому последующему конечному пользователю, владеющему этим сенсорным устройством (изделием), что при нормальном использовании изделие не будет иметь дефектов материала и качества изготовления и по всем существенным параметрам будет соответствовать приведённой в документации для пользователя спецификации и описанию на протяжении 12 месяцев со дня приобретения (гарантийный срок).

Если изделие не будет соответствовать требованиям этой гарантии, и реселлер, у которого Вы купили изделие, получит от Вас изделие и всю необходимую информацию и материалы до истечения гарантийного срока, поставщик отремонтирует и/или заменит (по усмотрению поставщика) изделие.

Для предъявления претензии по настоящей гарантии Вы должны вернуть изделие реселлеру, у которого Вы это изделие приобрели, с доказательством покупки. Вы будете обязаны оплатить все расходы по транспортировке и страхованию. Вы несёте весь риск утраты и/или повреждения изделия до его получения реселлером, у которого Вы приобрели это изделие. Если реселлер, у которого Вы приобрели изделие, обоснованно установит, что изделие не соответствует критериям гарантии, Вы будете обязаны оплатить расходы по возвращению изделия Вам. Реселлер, у которого Вы приобрели изделие, может потребовать оплату этих расходов до возвращения Вам изделия, и риск утраты и/или повреждения будете нести Вы, а не реселлер, у которого Вы приобрели изделие в собственность.

Это возмещение является только возмещением по гарантии. Используя право на это возмещение, Вы отказываетесь от всех остальных претензий, являющихся следствием или касающихся неспособности изделия соответствовать критериям гарантии.

Ограничения: Это гарантийное обязательство теряет силу, если изделие было повреждено или оказалось дефектным в результате неправильного монтажа, использования не по назначению, аварии, коррозии, неправильной эксплуатации, отправки этого изделия в несоответствующей упаковке или других внешних причин, чрезмерного износа при предполагаемом отказе внешних ресурсов, необходимых для функционирования изделия, или воздействия воды. Ремонт или попытка ремонта лицом, не являющимся поставщиком или одним из уполномоченных им сервисных центров, коммерческое использование и/или изменение или удаление заводского номера лишает права на гарантию.

За исключением случаев, когда монтаж проводил поставщик или один из авторизованных им монтажников, поставщик не несёт ответственности за повреждения, полученные во время монтажа.

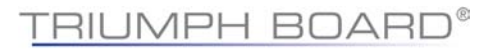

Любая подразумеваемая гарантия действует на протяжении 12 месяцев со дня приобретения. Некоторые государства и страны не позволяют ограничивать продолжительность подразумеваемой гарантии, поэтому указанный выше гарантийный срок не может быть применён к Вам. Если какое-либо содержащееся в этом гарантийном обязательстве ограничение или исключение ответственности является недействительным и на поставщика возлагается ответственность за утрату или повреждение, которые при других обстоятельствах были бы исключены, такая ответственность ограничивается общей суммой, фактически заплаченной Вами за изделие.

При подаче заявки на гарантийное обслуживание необходимо предоставить подтверждение о покупке, на котором указаны дата, место покупки и заводской номер.

### **Контакт:**

#### TRIUMPH BOARD o.o.о.

Некланова 122/15

Прага 2 – Вышеград 128 00

Чешская Республика

[www.triumphboard.com](http://www.triumphboard.com/)

[info@triumphboard.com](mailto:info@triumphboard.com)

тeл: +420 224 910 221

Фaкс: +420 224 910 218

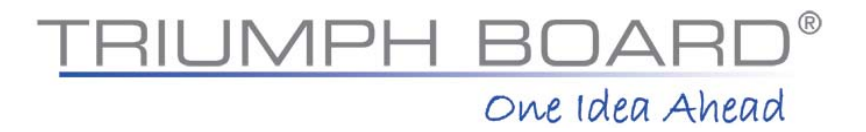

Авторское право "TRIUMPH BOARD Ltd." 2009. Все права защищены

# **TRIUMPH BOARD®**